**1. Login to Employee Access (the button to click for a forgotten login or password is just under the "Sign in" button**

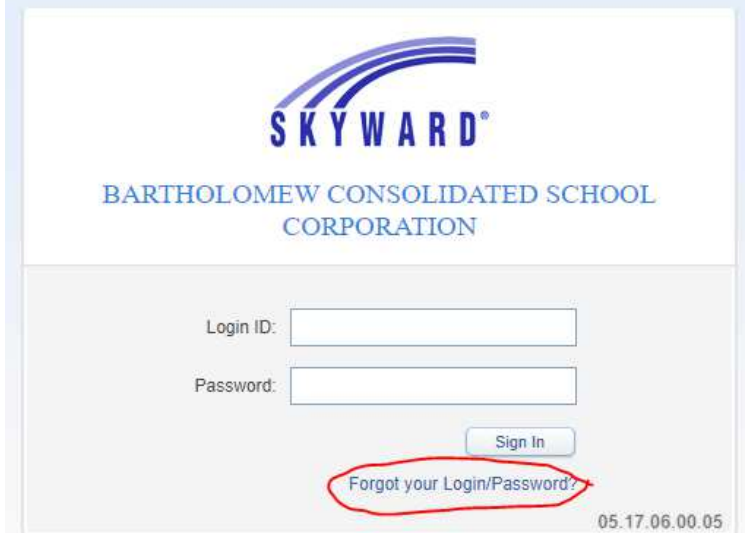

**2. Click on "Employee Information" on the top ribbon** 

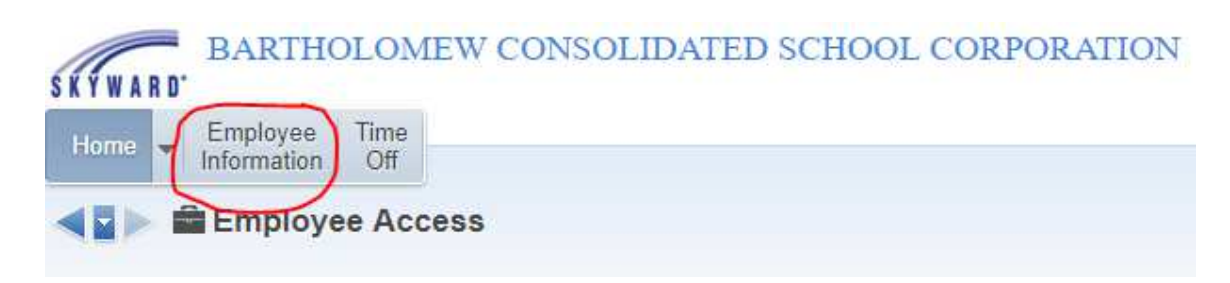

## **3. Click on "Personal Information"**

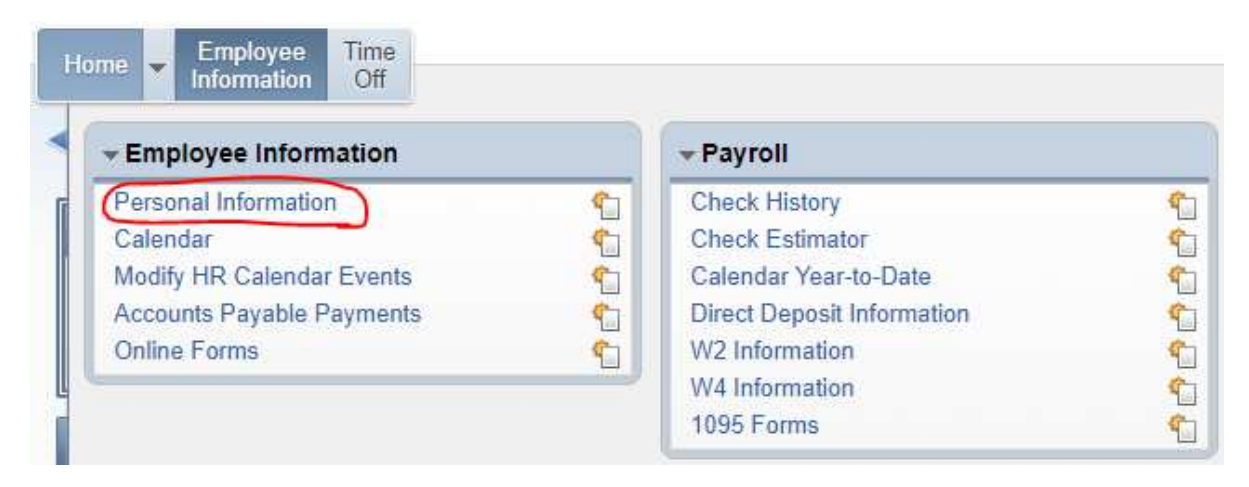

**4. Scroll to "Reports" on the left menu bar and click on "My Own Info."** 

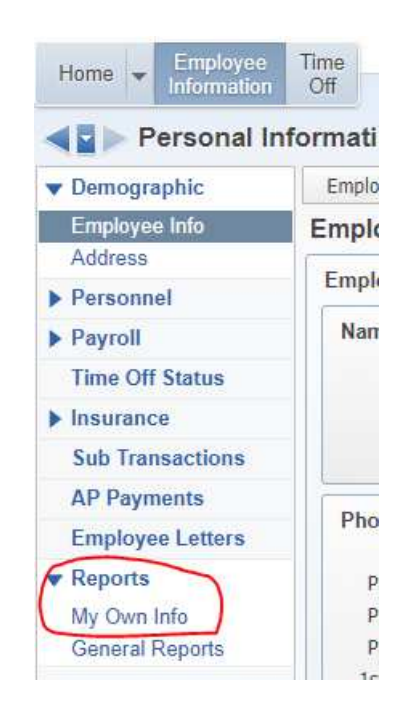

## **5. Click on "403(b) and 401(a) Employee Report"**

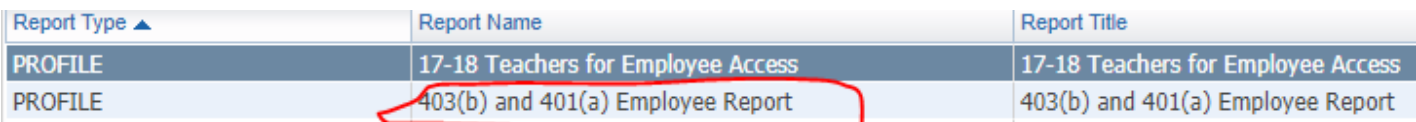

## **6. Click "Print" on the far right side of the screen**

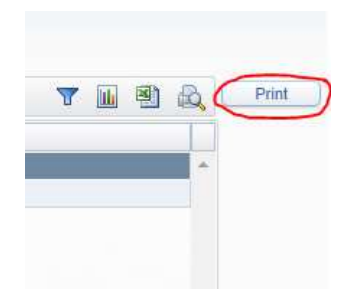

7. **A report will load that shows your 403(b) deductions and 401(a) benefits.**